# **Schrieversinstructie**

**veur gebroekers van Word**

**oetgeverij Het Drentse Boek, underdiel van het Huus van de Taol**

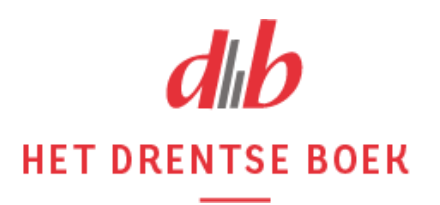

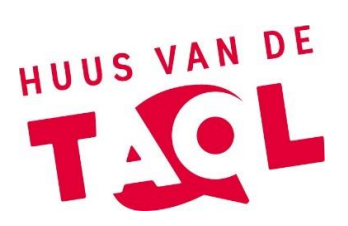

## **Aj een boek of tiedschriftartikel oetbrengen wilt bij Het Drentse Boek, denk dan an de volgende zaken:**

#### **Tekstverwarker**

 Gebroek Word as tekstverwarker of, aj een Apple hebt, Pages. Gebroek gien aander tekstverwarkingsprogramma. De informatie hierunder is allent veur gebroekers van Word.

#### **Lettertype en regelofstaand**

 Gebroek Word en typ de tekst met lettertype Calibri op grootte 12. Zet de regelofstaand op 'Geen afstand'. Stel dit in veurdaj begunt te typen; aj het later doet, giet je alineaindieling vort.

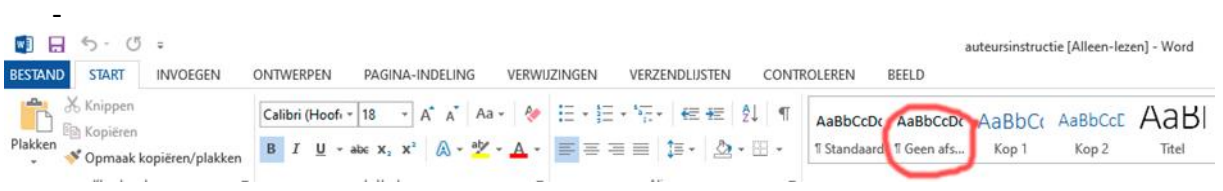

 Zet bij 'Alinea' het overzichtsniveau op 'Platte tekst', de afstaanden op 0 en de regelafstaand op 'enkel'.

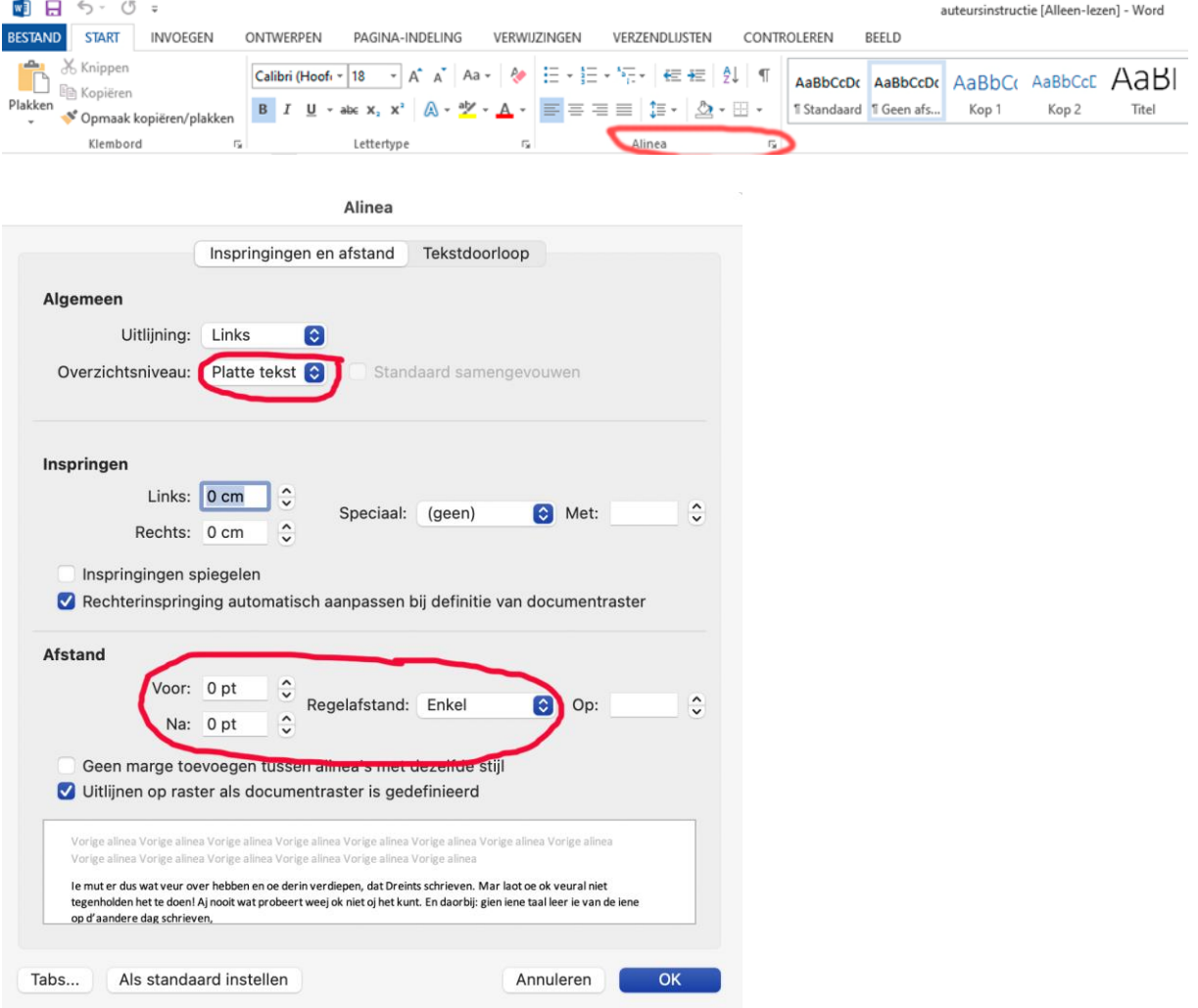

## **Opmaak**

- Stuur het manuscript zo 'plat' meugelk naor oes toe. Dus: niet understrepen/vet maken/in heufdletters schrieven (ok heufdstuktitels niet)/cursief zetten/kleuren gebroeken. Veur het mooi maken hew vörmgevers. Oetzunderings: titels van boeken die nuumd wordt in een lopende tekst moet cursief en heufdstuktitels mugt vet.
- Begun elk heufdstuk/gedicht op een neie bladziede.
- De tekst links oetlienen, normale bladziedemarges gebroeken (te vinden under de knop 'Indeling').
- Zet gien kaders/ofbeeldings vast met ankerties. Gao naor de knop 'Bestand', daornao naor 'Opties' (underan het rijgie) en klik dan op 'Weergave'. Dan ziej een invulveld. Zörg derveur dat het hokkie 'Objectankers' niet anklikt is, zie het veurbeeld hierunder.

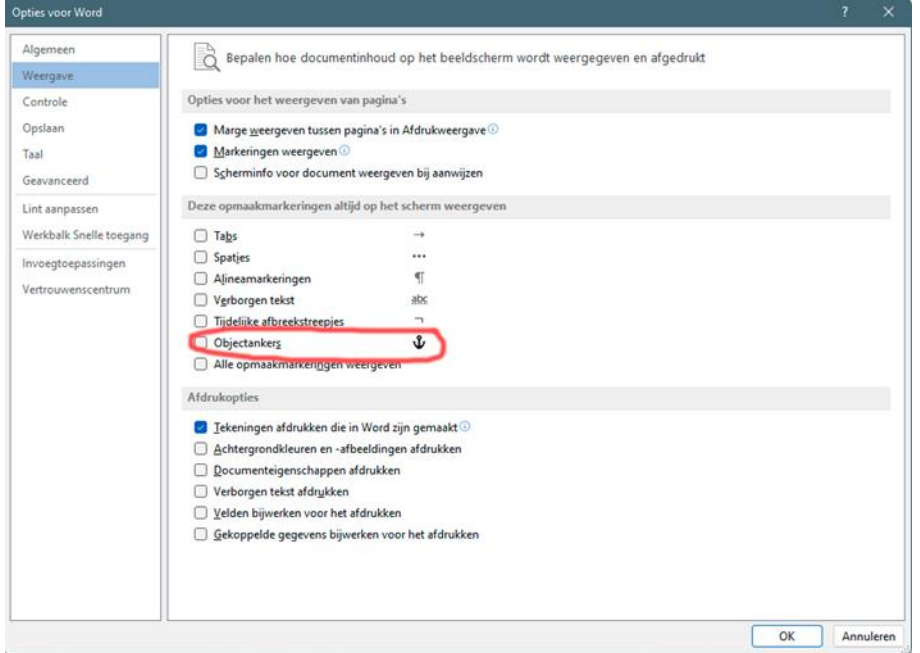

#### **Spaties**

- Let derop daj gien dubbele spaties typt.
- Nao een leestieken komp een spatie, derveur niet. Oetzundering is het gedachtestreepie; veur én nao gedachtestreepies komp een spatie: 'Gienend − ok Frans niet − is der gerust op.'

#### **Ofbreken**

Breek woorden niet of. As ofbreken neudig is, komp dat pas as de tekst opmaakt wordt.

#### **Alinea's**

- Maak een neie alinea deur op 'enter' te drukken; maak gien alinea's met de spatietoets.
- Gebroek an het begun van een alinea een inspringing (druk ienmaol op de Tab-toets)
- Wees zunig met het gebroek van witregels.

## **Bladziedenummering**

 Zet de bladziedenummering oet; in het oeteindelijke boek wordt de nummering aans as in Word.

## **Taolgebroek**

- Geef der goed acht op dat verwieswoorden naor het goeie woord of zinsdiel terugwiest (die, dat, daor, waor, waordeur, enzovoort). Dit giet vaak verkeerd. Let ok op naor wie het woord hij/zij/e terugverwes. Hier volgt een paar veurbeelden waor het misgiet:
	- 1. De burgemeester pakte de brief toen hij achter zien grote bureau zat. Daor zette hij zien haandtieken op.
	- 2. Jan gaf Klaos een opdoffer en leup vort, waordeur hij een bloedneus kreeg.
	- 3. Henk pakt de tas oet de auto van Alie, die grote koplaampen hef.
- Gebroek biezundere oetdrukkings en woorden maor ienmaol in het boek.
- Pas op veur clichés, as het aans kan, gebroek ze dan niet. Spreekwoorden en gezegdes bint van zuchzölf al een cliché.
- As der veur een Nederlands woord een goed Drents alternatief is, gebroek dan het Drentse woord.
- Gebroek gien Drents tegen heug en meug; het is niet mooi aj aal hetzölfde woord schrieft. Of en toe een Nederlands woord ter ofwisseling is gien misdaod as Drents op die plek aans kunstmaotig andöt. Gloepends bliede/gloepends mooi/gloepends veule maj dus gerust ofwisseln met hiel mooi, arg veule of slim belangriek.

## **Anhalingstiekens**

- Citaten wordt angeven deur enkele anhalingstiekens. Komma's en punten valt daorbinnen. Bijveurbeeld: 'Dat möt,' zee ze, 'nog ofpraot worden met de baos.' Let op: as de eerste letter nao het anhalingstieken een klinker is, mak Word der automatisch een accenttieken van. Bijveurbeeld: Éerpels,' zee Jan. Dat kuj veurkomen deur nao het anhalingstieken een spatie te typen: 'Eerpels,' zee Jan.
- Een citaat binnen een citaat kreg dubbele anhalingstiekens: 'Geert reup "veur mij hoeft het niet" toen wij bij opoe waren.'

## **Apostrofs**

 Een apostrof wordt gebroekt as der letters vortlaoten wordt. In het Drents is dat nogal ies het geval. De apostrof möt de kaant op staon waor de letters weglaoten bint. Dus: **'t** knien en da**'k**. Jammer genog zet Word apostroffen an het begun van een woord de verkeerde kaant op, asof het anhalingstiekens bint. Bijveurbeeld: **'t** knien. De oplössing um het goed te kriegen is tweimaol de letter te typen met de apostrof daortussen, en dan de eerste letter weg te halen. Dus: **k'k** wordt **'k**. Aj niet goed zien kunt welke kaant de apostrofs op staot, zet dan de documentweergave wat groter (rechtsunderan het scharm, boven de tied).

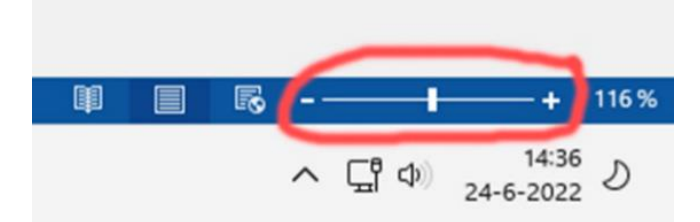

## **Dubbele punten/heufdletters**

- Nao een dubbele punt komp der allén een heufdletter as het um een dialoog giet of as het een woord is dat standaard een heufdletter kreg.
	- Goed Geertje zee: 'Lao'k het niet weer zien!'
	- Ok goed Kommende maondag is een feestdag: Pinkstern.
	- Fout Bij tegenwarking: Arresteren.

## **Gedachtestreepies**

 Gedachtestreepies moej niet veul gebroeken in een tekst, ze moet speciaal blieven. Let op: gedachtestreepies bint gien ofbreektiekens (rechtsboven op het toetsenbord) maor tiekens die speciaal invoegd moet worden. In Word: knop 'Invoegen' (bovenan naost 'Start'), klik op 'Symbool', klik op het streepie. Een gedachtestreepie is langer as een ofbreekstreepie.

## **Samentrekkings**

 Samentrekkings mugt in het Drents an mekaar schreven worden as het woord veur het persoonlijk veurnaamwoord eindigt op een klinker. Bijveurbeeld: Dat kuj wel begriepen/Moew dat nog akkederen?/Hej hard jaagd?/Veurdaw het kwiet bint. Maor: as der op die manier een aander woord ontstiet, mag het niet. Dak is gien goede samentrekking, dak (dat ik) wordt dan ok da'k. Wij (wil ie/je) wordt wi'j. Bink (bin ik) wordt bin'k. Bij (bin ie/je) wordt bi'j, enzovoort. Vanzölf mugt dizze woorden ok lös van mekaar schreven worden; dan zöt de tekst der wat rustiger oet.

#### **Getallen**

- Voloet schrieven:
- Getallen tot en met twintig: twei, drei, veer, enzovoort. Oetzundering bint leeftieden, die mugt naor keuze voloet of in ciefers schreven worden.
- De tientallen tot honderd: vieftig, zestig. Maor alles daortussen möt in ciefers: 54, 62, enzovoort.
- Honderdtallen tot doezend: zeshonderd, zeuvenhonderd. Maor: 614, 736, enzovoort.
- Doezendtallen gaot voloet tot en met tiendoezend, vanof daor wordt het ciefers.
- Grote ronde getallen wordt in letters schreven: ien miljoen/miljard enzovoort.
- Eeuwen: zeuventiende eeuw, twintigste eeuw. In proza en poëzie niet:  $17^e$  eeuw,  $20^e$ eeuw, enzovoort.
- As der een rare mix van ciefers en woorden ontstiet, schrief wij beide getallen in ciefers: Martje is 22, heur zussie Hannie is 12 (en niet: twaalf).
- In wetenschappelijke publicaties en neisberichten wordt getallen wel in ciefers weergeven, behalve het rangtelwoord 'eerste'.
- Goed is de constructie: de jaoren tachtig. Verkeerd is: de tachtiger jaoren

#### **Ofkörtings**

 Gebroek in proza en poëzie gien ofkörtings maor schrief voloet. 'Wi'j asjeblieft zölf je goed opvolden?' en niet: 'Wi'j a.u.b. zölf je goed opvolden?'

#### **Ofbeeldings**

 Ofbeeldings moet op hoge risselutie as lösse bestaanden naor de oetgeverij stuurd worden, het liefst met WeTransfer. Dizze ofbeeldings moet as name de titel van het boek en een nummer hebben, bijveurbeeld: *De maagies uut Möppelt*, ofbeelding 1.

- Ofbeeldings op minder as 300 dpi (kleiner as umdebij 1 MB) bint niet geschikt veur druk. Een umslagofbeelding möt minstens 4 MB groot wezen as het een JPG-bestaand is.
- Foto's die maakt bint met een tillefoon bint niet geschikt veur een boekumslag of hiele bladziede in een boek/tiedschrift. Een foto die klein in een boek of tiedschrift komp, kan eventueel wel een tillefoonfoto wezen.
- Zet in de lopende tekst verwiezings naor ofbeeldings tussen veerkaante haoken op de plek waor het plaatie kommen möt: [ofbeelding 1].
- Ofbeeldings mugt, aj dat geern wilt, op lege risselutie in de lopende tekst staon. Daorbij möt dan wal ók het nummer van de ofbeelding staon, tussen veerkaante haoken. Dizze plaaties op lege risselutie bint extra en vervangt niet de bestaanden die lös naor de oetgeverij stuurd wordt.
- Het is illegaal um plaaties/foto's/tabellen van internet te gebroeken in publicaties. Wel maj ofbeeldings van internet halen um te laoten zien wat veur soort ofbeelding aj bedoelt. De vörmgever of fotograaf van Het Drentse Boek kan dan wat in die richting maken. Aj wat van internet derbij doet, zet het webadres van de bron der dan bij zodaw het plaatie snel terugvinden kunt. Rechtenvrije foto's van specifieke stockbureaus maj wel gebroeken. En foto's waor aj veur betaald hebt ok, vanzölf.